## **D2L - Nouveautés 20.19.12**

**Conditions de diffusion :** Lors de l'ajout de conditions de diffusion aux activités ou au contenu, les menus **Joindre une condition existante** et **Créer une condition de diffusion** affichent désormais l'outils du **Pigeonnier** en tête de liste.

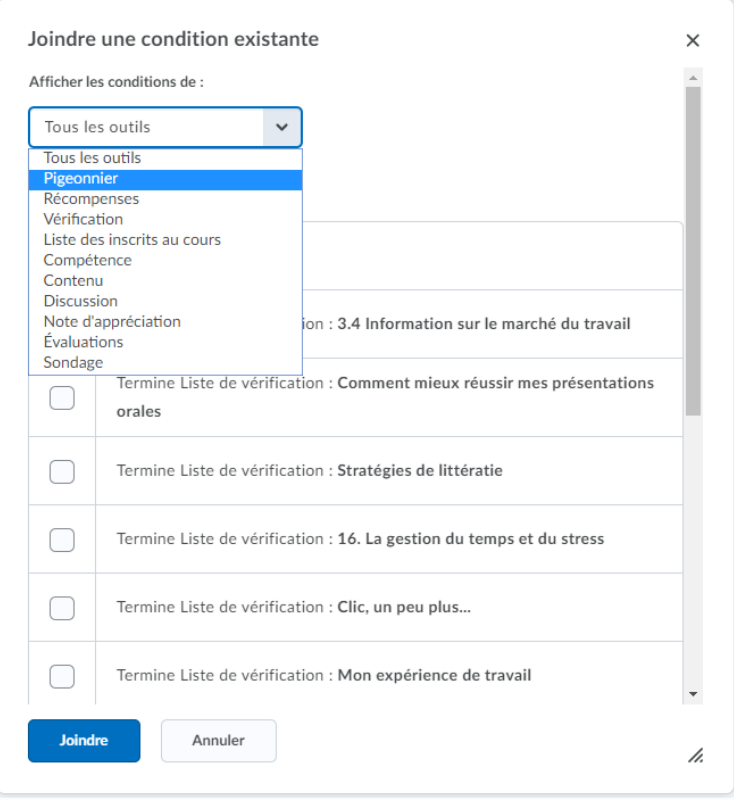

## Créer une condition de diffusion

Diffuser cet élément lorsque la condition suivante est satisfaite :

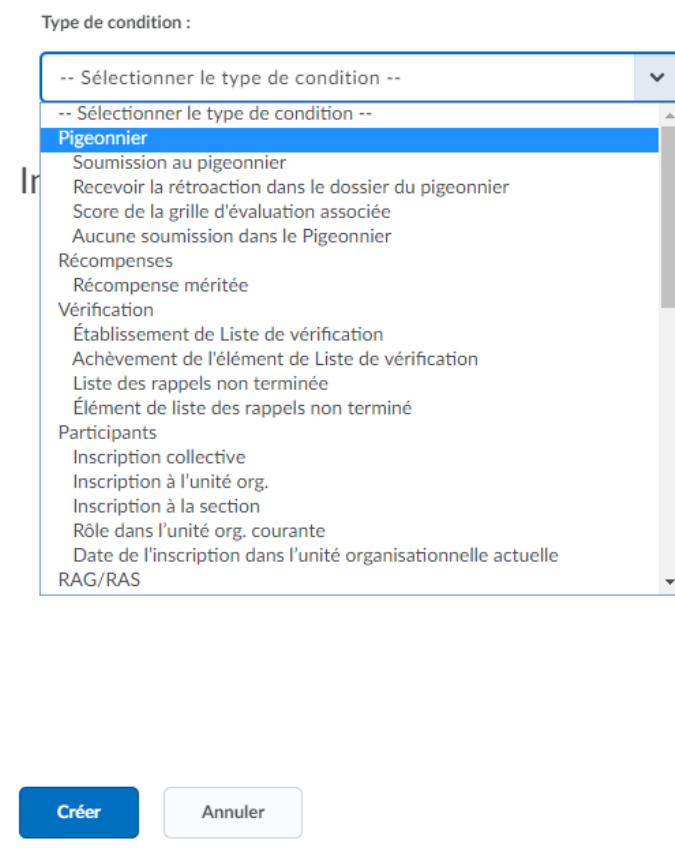

**Contenu :** (Dans les **Réglages** de l'ancienne vue de l'outil Contenu). Pour faciliter la recherche de modèles HTML lors de l'utilisation de contenu, les enseignants peuvent sélectionner la nouvelle option Trier les modèles HTML par nom sur la page Paramètres de contenu dans Contenu. La sélection de cette nouvelle option trie les modèles par ordre alphanumérique en fonction du nom de fichier. Auparavant, les modèles HTML étaient triés par ordre alphanumérique en fonction de la structure du répertoire.

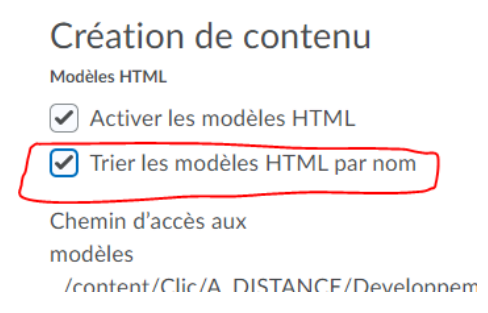

## **Contenu :** Modifications de l'ordre de tri dans le menu Nouveau

Lorsque vous utilisez le menu Nouveau (dans l'ancienne vue) pour ajouter des activités au contenu, le placement de l'option **Nouveau pigeonnier** a été déplacé. Auparavant, il apparaissait entre Nouvelle discussion et Nouvelle évaluation. Maintenant, Nouveau pigeonnier apparaît au-dessus de Nouvelle liste de rappels.

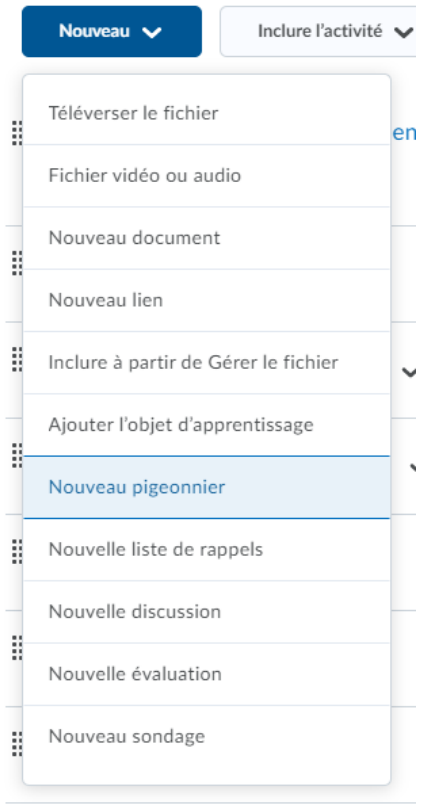

**Environnement d'apprentissage - Travaux :** Comme annoncé précédemment, Microsoft Internet Explorer approche le statut de fin de vie en tant que navigateur pris en charge. À compter du 1er janvier 2020, Internet Explorer ne pourra plus être utilisé pour accéder à Clic et une page de non prise en charge s'affichera.

**Évaluation rapide :** Afficher les soumissions non évaluées après la date de fin du cours

Auparavant, les soumissions d'apprenants non évaluées étaient supprimées de l'outil Évaluation rapide lorsque la date de fin d'un cours était atteinte. Les soumissions des apprenants non évaluées sont maintenant affichées pendant 60 jours au-delà de la date de fin d'un cours. Cela permet aux enseignants de continuer à utiliser Évaluation Rapide jusqu'à 60 jours après que la date de fin d'un cours a été atteinte.

**Notes :** Synchronisation avec les travaux (pigeonnier) et les discussions via les options d'importation

Les notes sont désormais entièrement synchronisées dans les outils Pigeonnier et Discussions lorsque des notes sont ajoutées à Clic via les options d'entrée **Importer en CSV et Importer en Excel**. Cette modification s'appuie sur les mises à jour récentes de synchronisation des notes pour les devoirs et les discussions.

Remarque: La synchronisation ne se produit que pour les nouvelles entrées de notes. Les données de notes existantes pour les soumissions et les discussions ne seront pas automatiquement migrées en raison de l'impact élevé sur toutes les données et rapports antérieurs.

**Pigeonnier - Travaux :** Les informations sur la taille du fichier s'affichent désormais à côté du nom du fichier dans le courriel de réception de la soumission envoyé aux élèves lors de la soumission dans un dossier du pigeonnier.

**Pigeonnier - Travaux :** Une nouvelle colonne affiche maintenant les informations sur l'ID de la soumission. L'ID est visible pour les élèves sur la page Afficher les commentaires dans les affectations.

 $Travaux \rightarrow Aftercher$ la rétroaction Rétroaction pour Je suis...

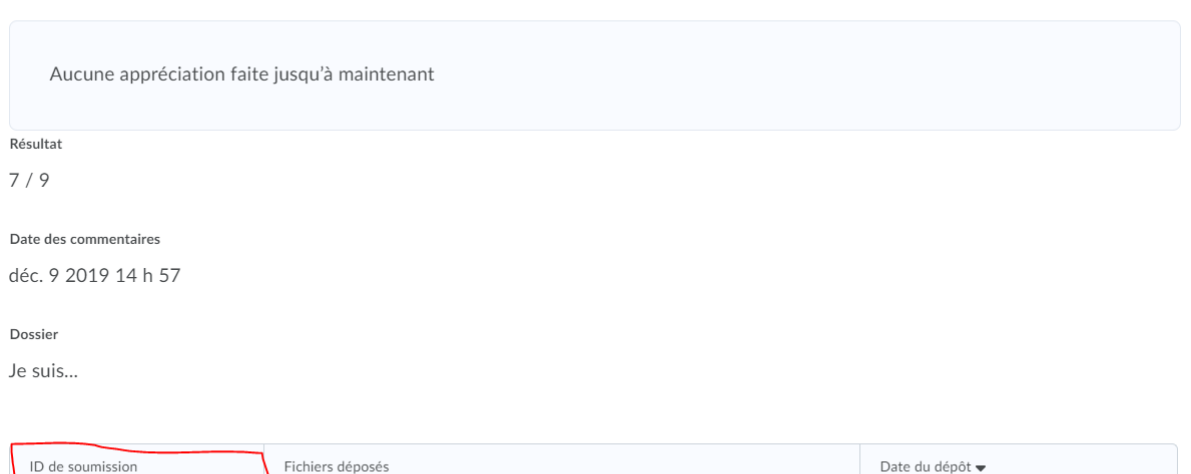

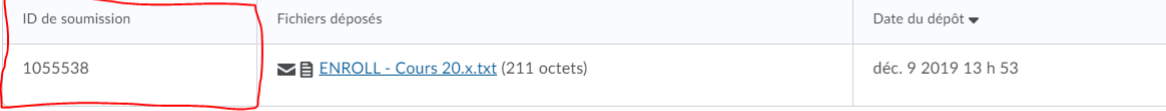

Terminé